ε

### SE-9676 **ELEKTRO PARTNER** Side 1 af 7

BULLETIN

BILMÄRKE / MODELL: ÅRSMODELL: MOTORKOD: **Alla Alla Alla**

ÄMNE / SYMPTOM / FELKOD:

#### **TEXA myTEXAupprättande av flera användare för 2faktorsinloggning**

### LÖSNING: **Workshop manager:** Verkstadschefen (workshop manager) ska logga in på webbplatsen med sitt eget myTEXA-ID och **lösenord. [www.mytexa.com](http://www.mytexa.com)TEXA** myTEXA language **- Login** Login myTEXA Registering is quick and easy and gives you access to<br>everything that regards the world of "TEXA". myTEXA is the portal that allows TEXA customers to create a personal profile, enabling them to access all specially dedicated ser<br>even outside the workshop. ENTER HELP First of all, via a link within this portal, the user can access the dedicated area of DOWNLOAD MANAGER, the new application bed to make procedures for downloading the diagnostic software easier, quicker and even more protected Furthermore, it will be possible to subscribe to the newsletter and receive all the latest news, regarding the comp<br>relative updates and upgrades, as well as the TEXAEDU calendar of their courses, and much more. Sign up nver e-ma Sign in Sign in with your email address @elektropartner.dk got your pa rord? الليم **ANTE LENTER** 22 24 M  $\frac{1}{4}$ *<b>FARBBBBB* **The Local Col TELLER**  $\mathbf{u}$  w

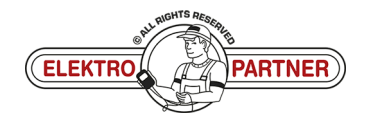

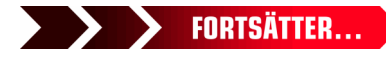

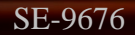

 $\bullet$ 

# SE-9676 **ELEKTRO PARTNER** Side 2 af 7

LÖSNING FORTSATT:

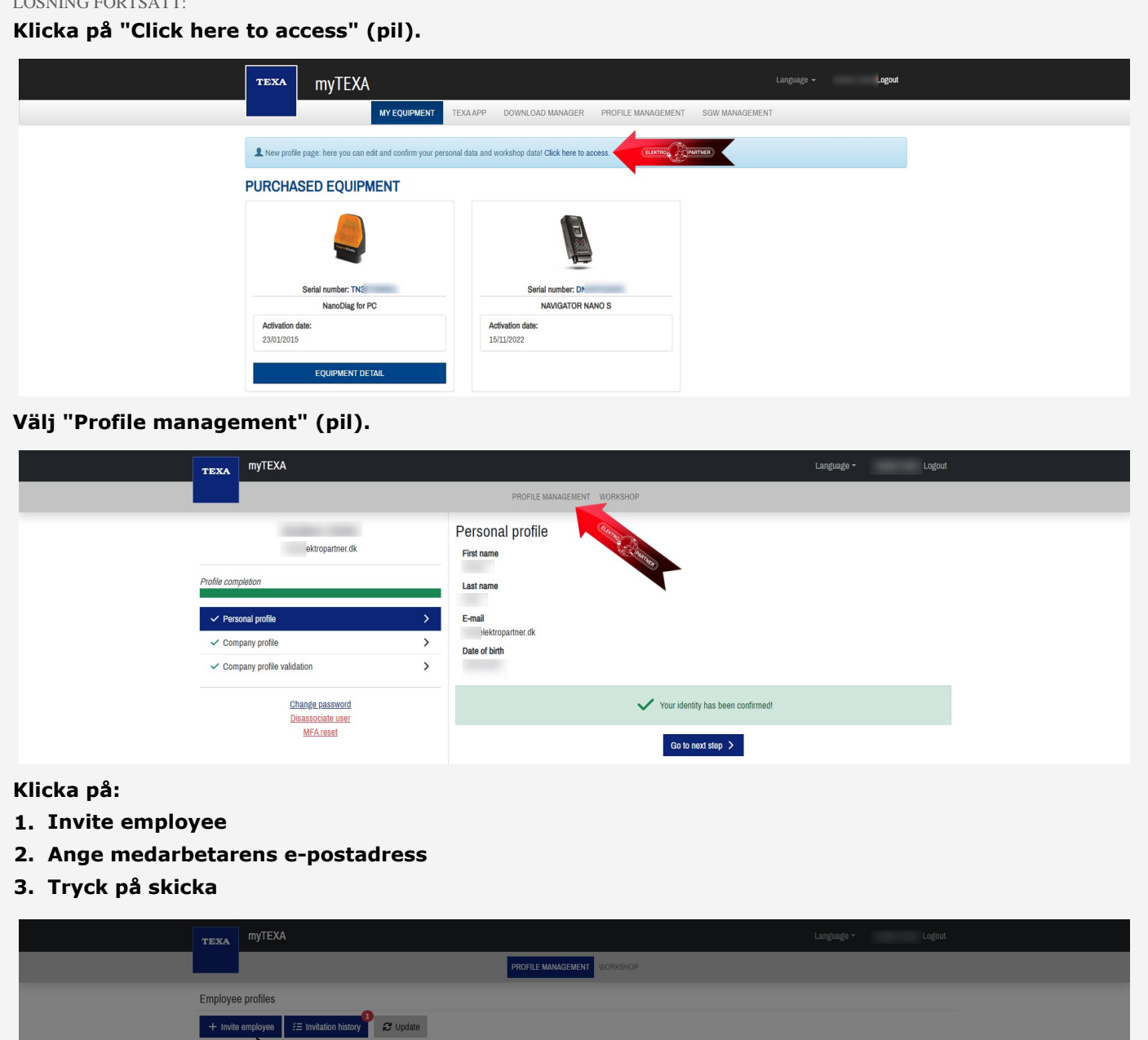

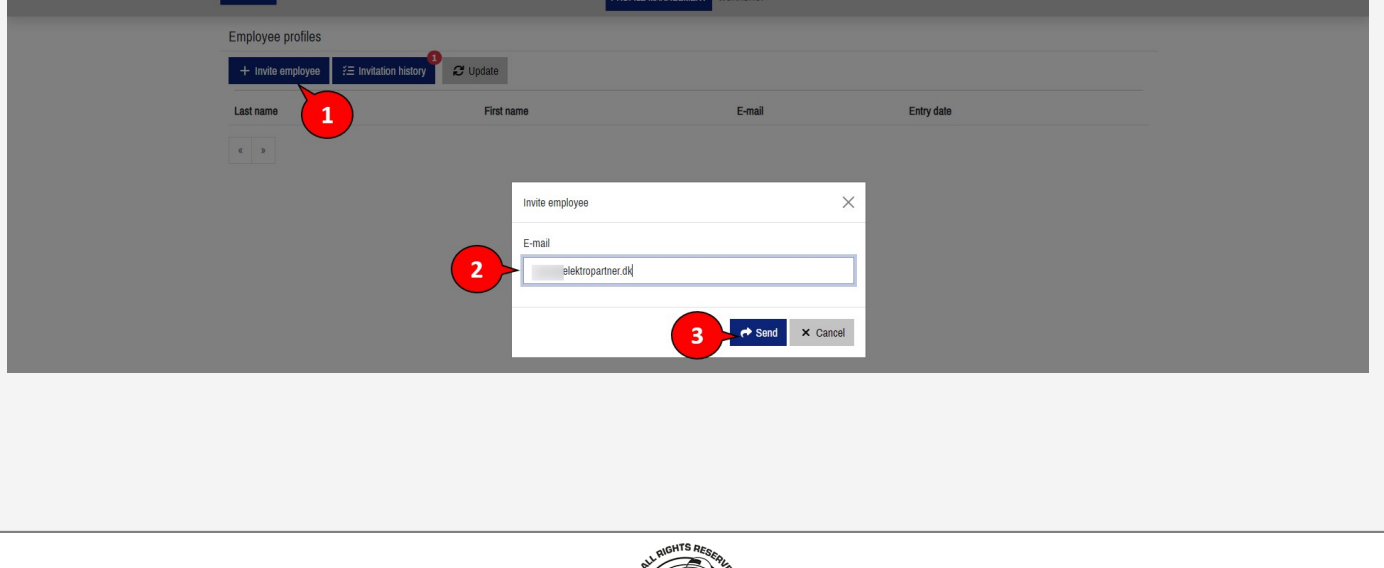

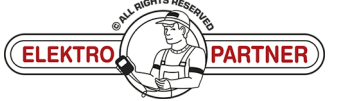

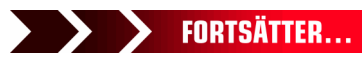

 $\frac{1}{2}$ 

### SE-9676 **ELEKTRO PARTNER** Side 3 af 7 BULLETIN

#### LÖSNING FORTSATT:

#### **Medarbetare:**

Den anställde som behöver ha möjlighet till 2-faktorsautentisering får nu ett e-postmeddelande med **en inbjudningskod.**

#### **1. Anteckna inbjudningskoden**

**2. Tryck på "complete the registration"**

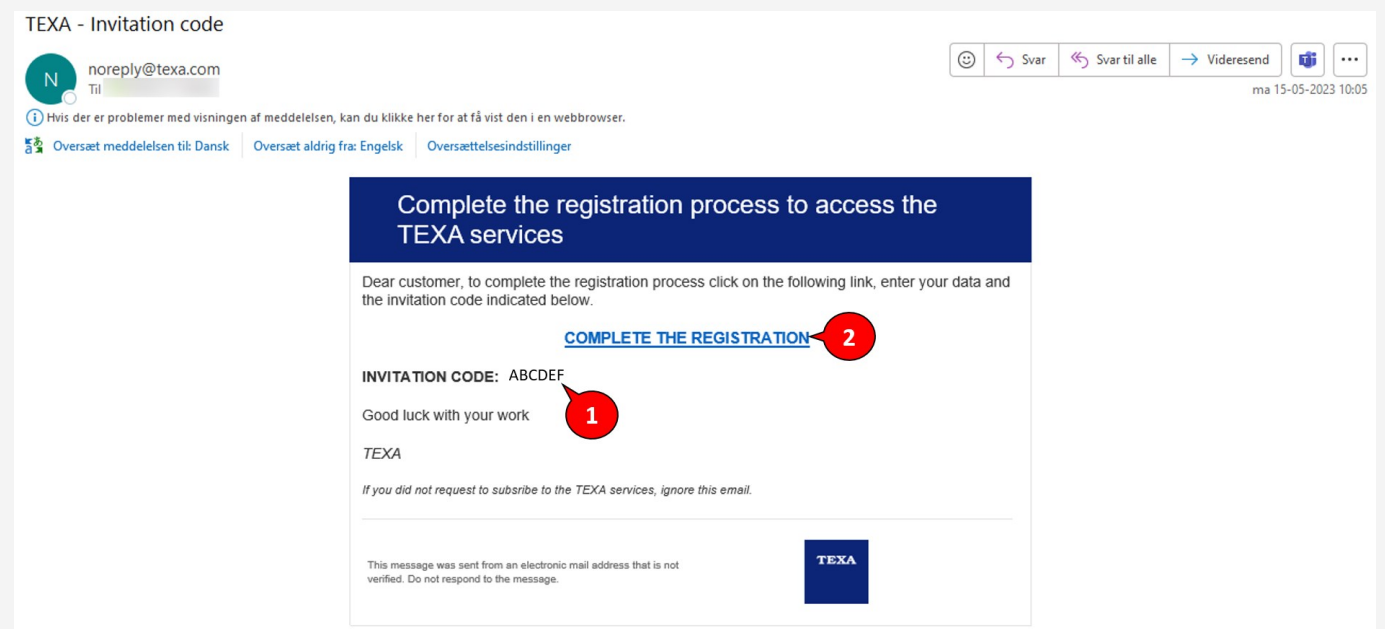

**Fyll i formuläret och ange ett valfritt lösenord (måste innehålla stora och små bokstäver samt 1 specialtecken).**

**Vi rekommenderar att du använder ett lösenord som är lätt att komma ihåg, eftersom det är samma lösenord som ska användas varje gång 2faktorautentiseringen ska användas i framtiden. Ange inbjudningskoden från epostmeddelandet i det nedre fältet.**

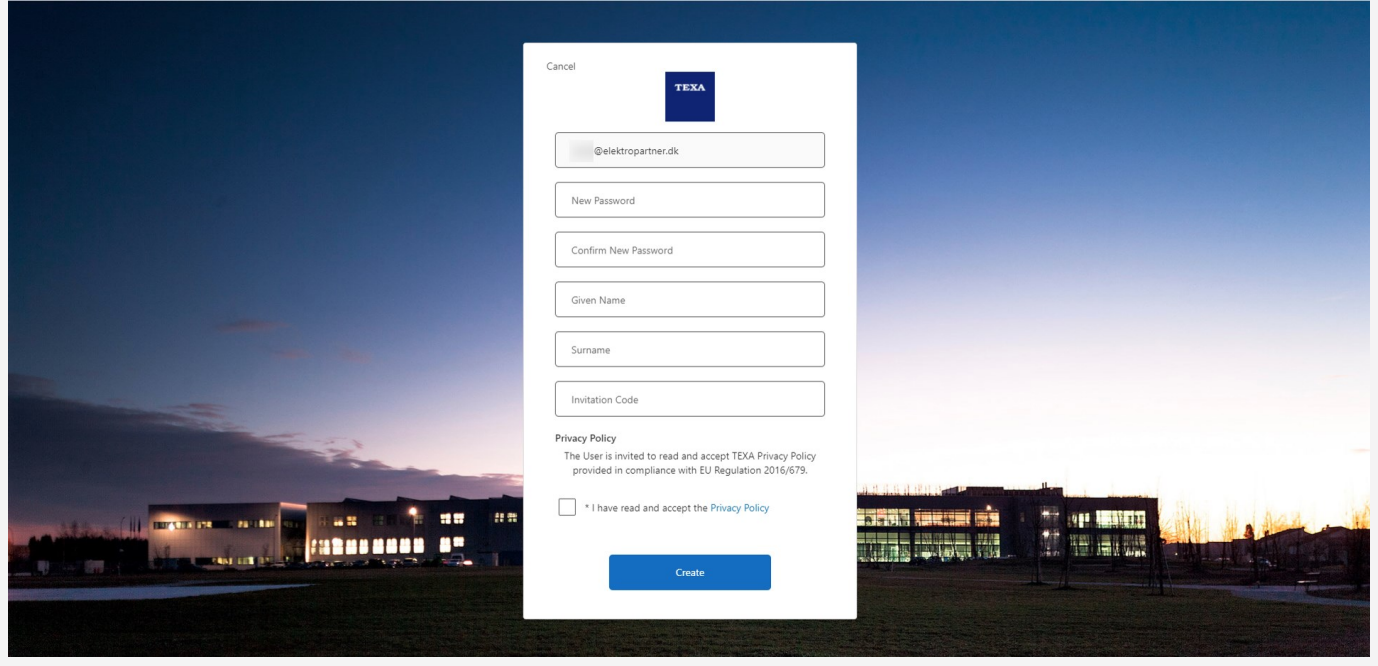

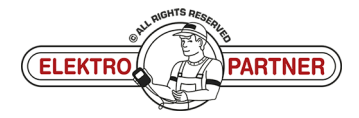

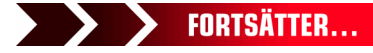

 $\frac{8}{9}$ 

## SE-9676 **ELEKTRO PARTNER** Side 4 af 7 BULLETIN

#### LÖSNING FORTSATT:

**Registreringen av ytterligare en användare är nu klar.**

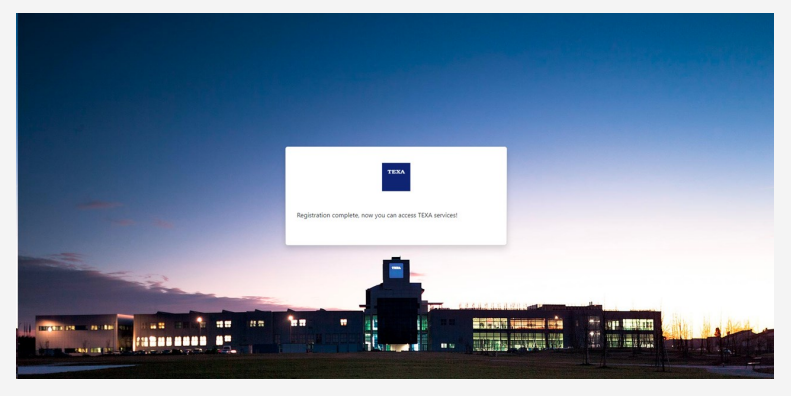

#### **Workshop manager:**

**Tryck på Update (pil) för att bekräfta att installationen är klar.**

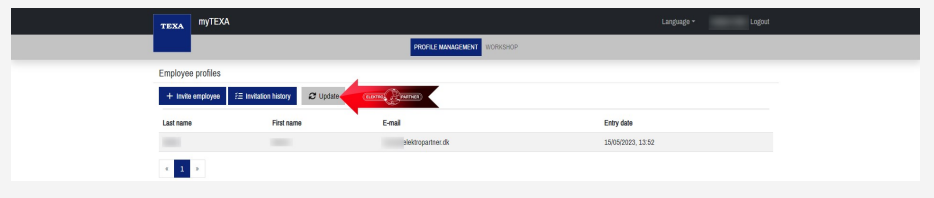

#### **Medarbetare:**

Öppna TEXA-diagnosverktyget.

- **1. Tryck på personen i det högra hörnet**
- **2. Logga in som en annan användare**

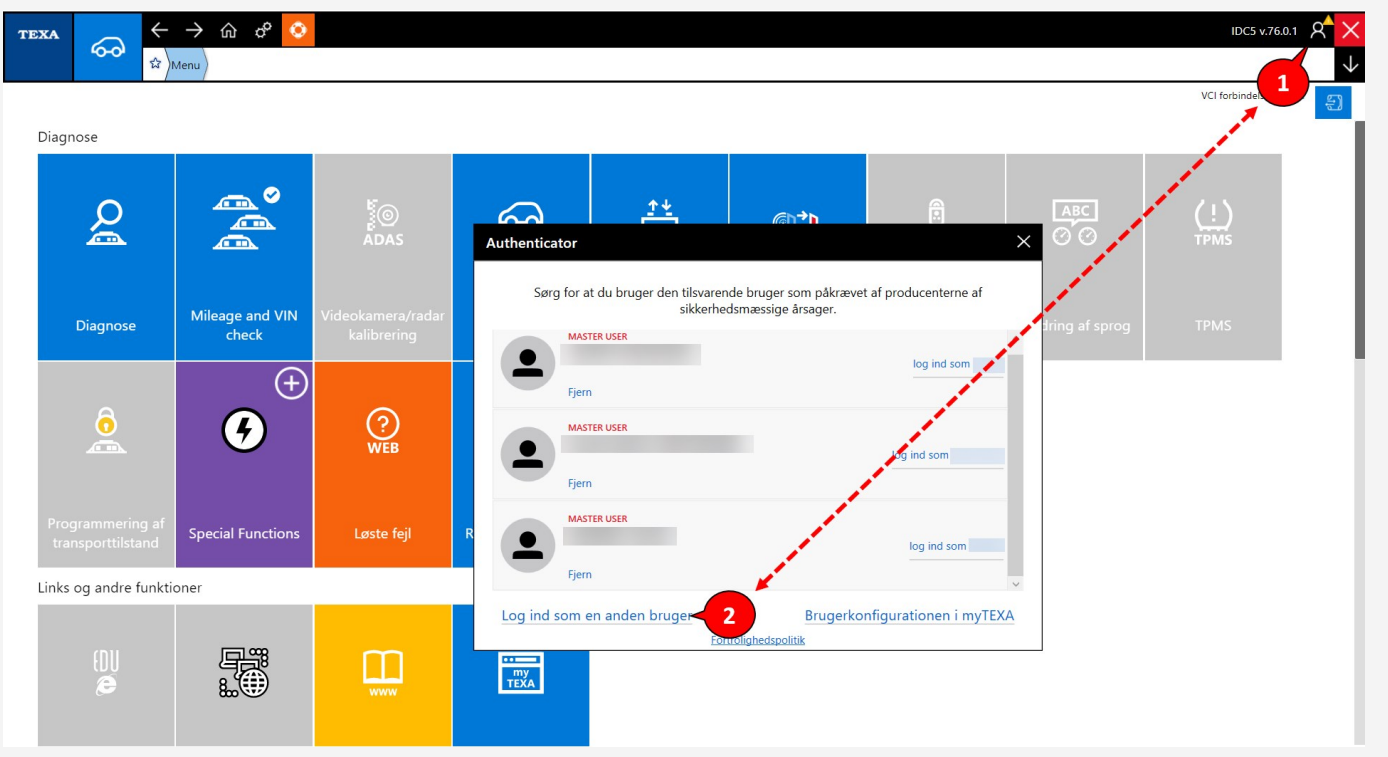

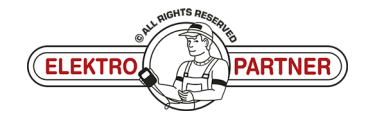

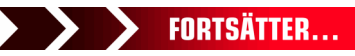

 $\frac{8}{1}$ 

## SE-9676 **ELEKTRO PARTNER** Side 5 af 7

#### LÖSNING FORTSATT:

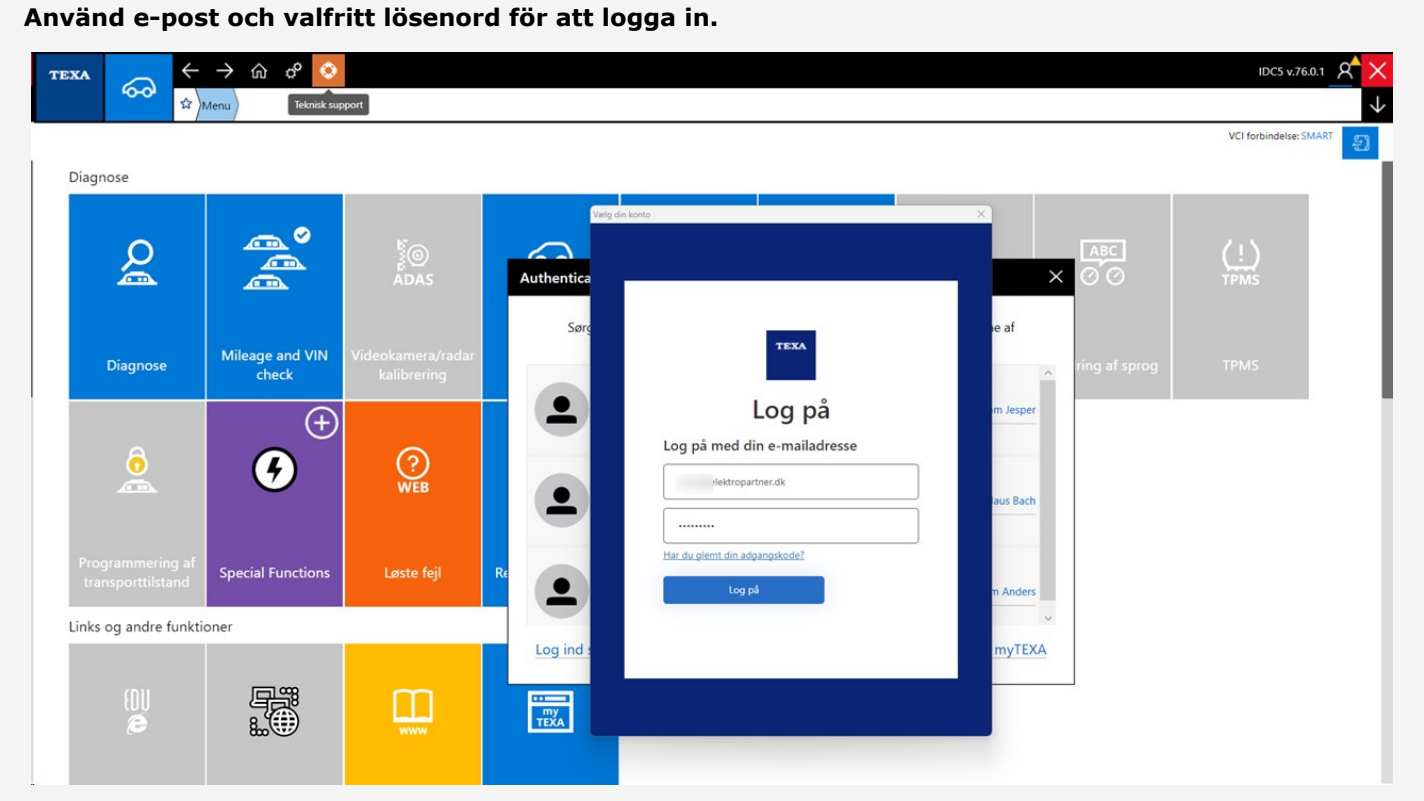

#### **Logga in via 2faktorautentisering på smarttelefonen.**

Om du inte redan har en "Authenticator-app" från antingen Google eller Microsoft kan de laddas ner **från App Store eller Google Store.**

**I det här exemplet används Authenticator-appen från Microsoft.** 

- **1. Google Authenticator**
- **2. Microsoft Authenticator**
- 3. När applikationen är installerad på smarttelefonen måste man välja verifierade ID-nummer
- **4.** Tryck på Scan QR-kod

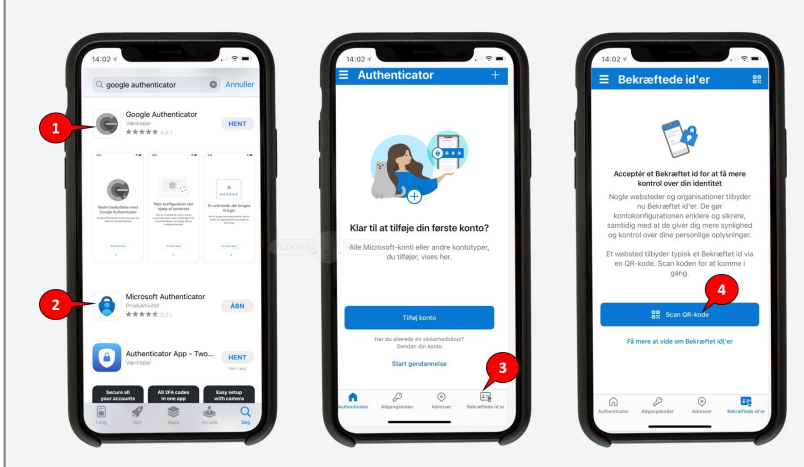

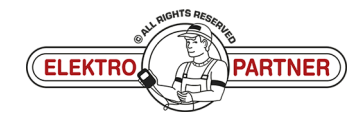

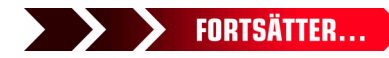

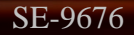

 $\frac{1}{2}$ 

### SE-9676 **ELEKTRO PARTNER** Side 6 af 7 **BULLETIN**

#### LÖSNING FORTSATT: QR-koden skannas från TEXA med Authenticator-appen.  $\rightarrow$   $\hat{a}$   $\hat{\sigma}$   $\bullet$ IDC5 v.76.0.0 Q TEXA ௸ \$2 Menu Diagnose Personvogne VOLKSWAGEN D.3 [20>] (E11) electric Type 2|EBJA (70-110 kW)|[--/20>]  $M$ VIN: WVWZZZE1ZLP  $Q$  Auto-diac Auto-diagnose 只 Kort Global system scan  $\circ$ Handli 啞  $\alpha$  $TGS3$ П a<br>An  $\bullet$ Diagnose efter system 0001 Elektrisk motor styreenhe **@** 0003 ABS Log ind nyTEXA  $\frac{1}{26}$  0006 Sædejustering, passagers t 0008 Air condition enhed 2 0009 Kontrolpanel 0013 Afstandskontrol

**I framtiden måste proceduren nedan slutföras varje gång du loggar in på MyTEXA** på TEXA-diagnosverktyget.

**Authenticatorappen visar nu en rullande kod som ändras var 30:e sekund. Ange koden i TEXA och logga sedan in.**

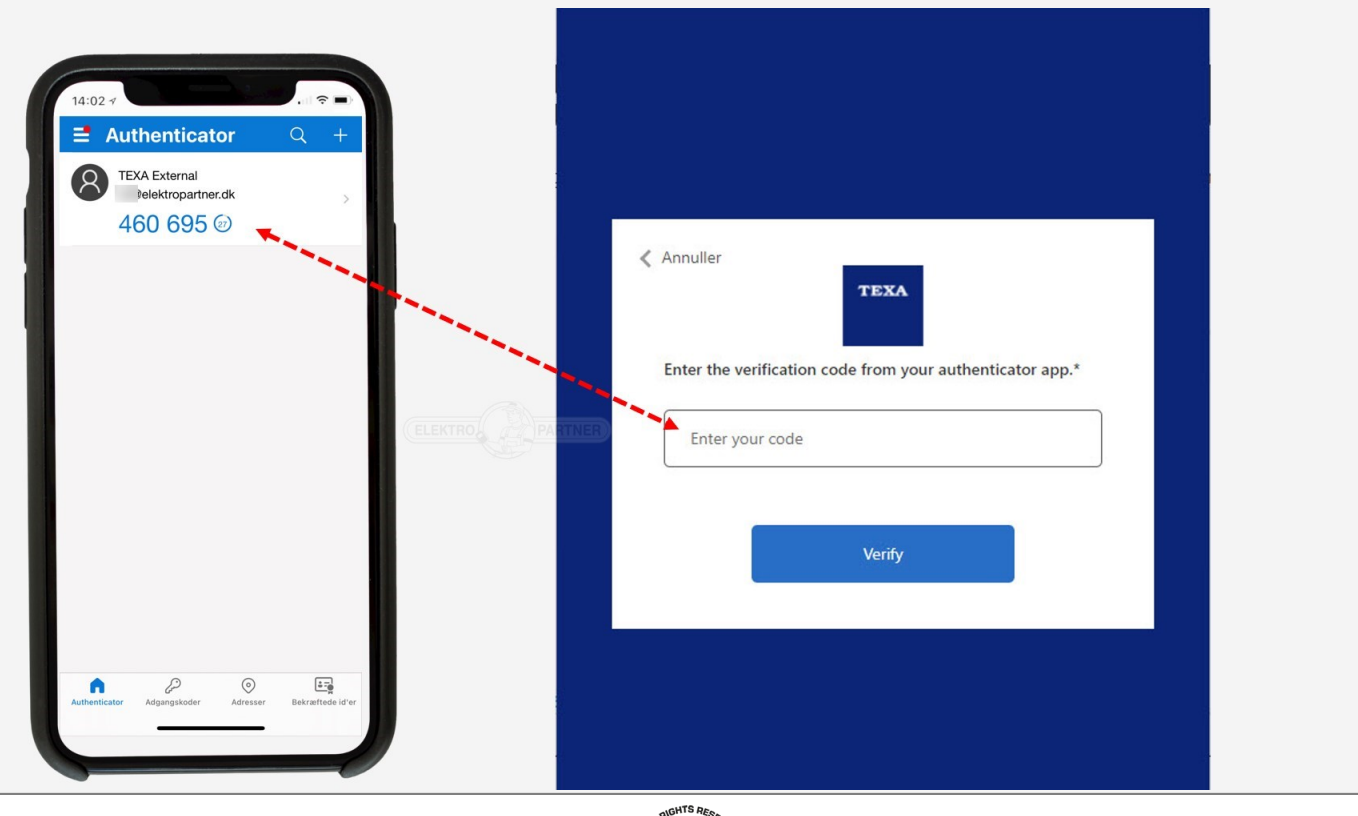

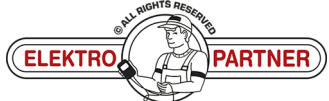

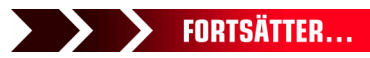

 $\circ$ 

## SE-9676 **ELEKTRO PARTNER** Side 7 af 7

ě

### BULLETIN

#### LÖSNING FORTSATT:

**Det kommer nu att bekräftas att konfigurationen har slutförts.**

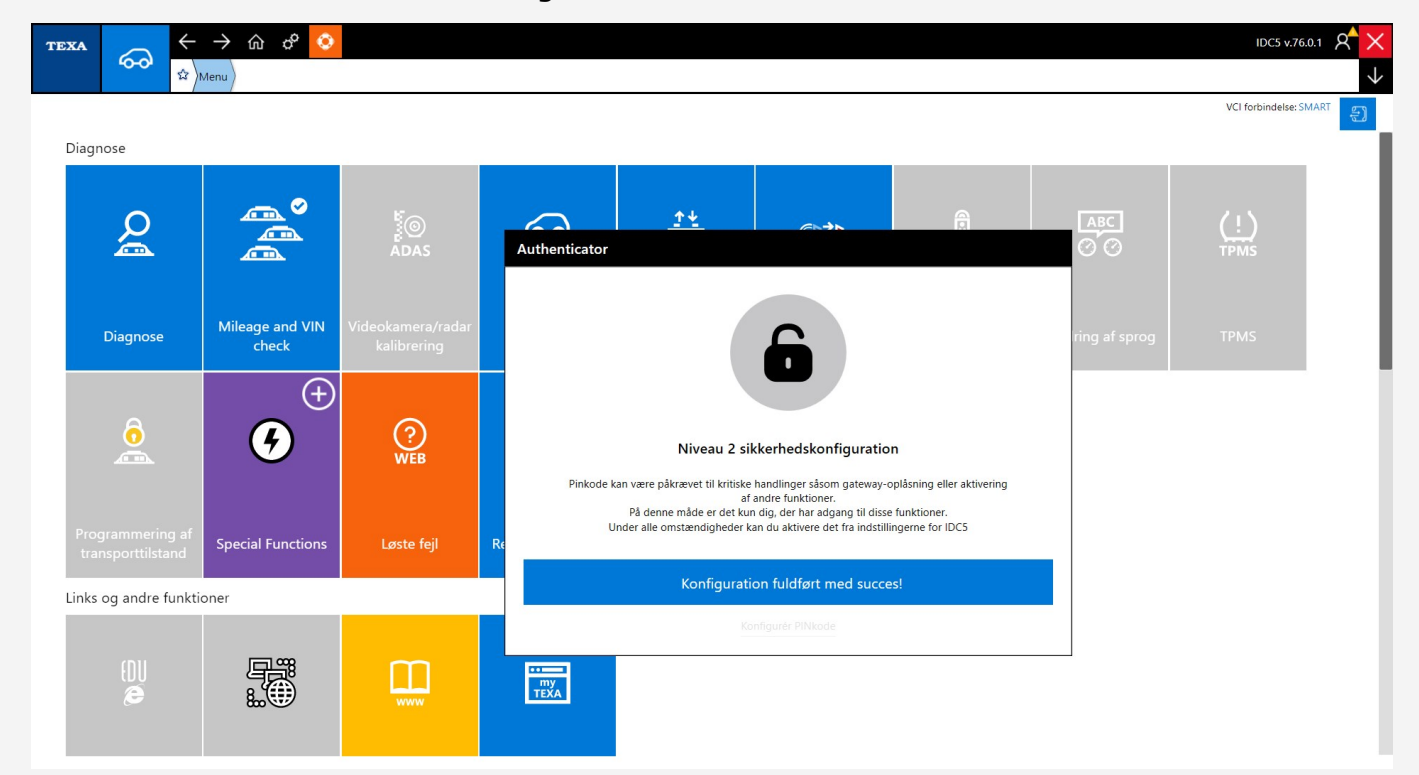

#### **Du är nu inloggad.**

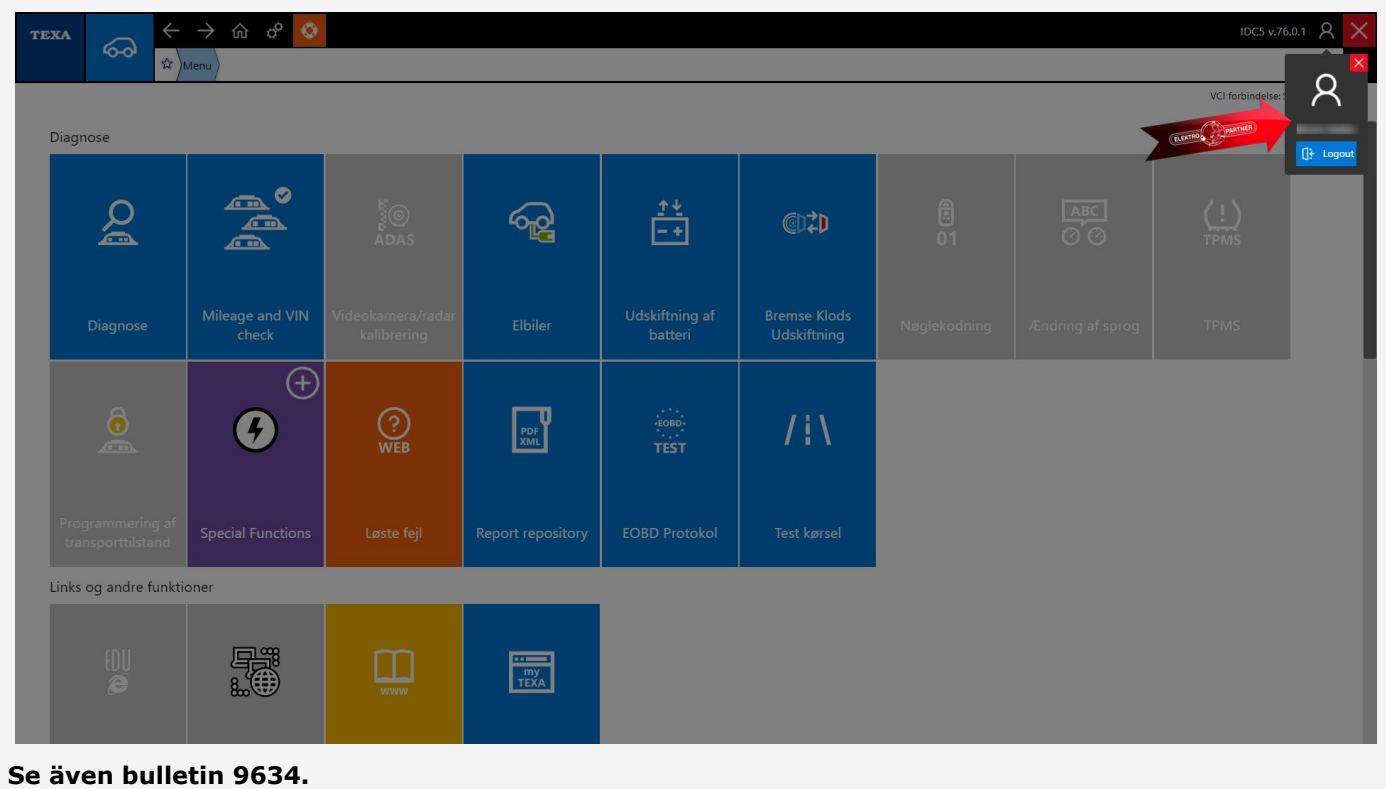

![](_page_6_Picture_9.jpeg)